## 「タブレット端末使用上の留意点」

- 1.Wi-Fi・スマートフォンテザリングとの接続方法
- 2.スマートフォンのテザリング機能の設定方法(Android:アンドロイド)
- 3.スマートフォンのテザリング機能の設定方法(iPhone:アイフォン)
- 4.タブレット端末(Chromebook)の充電
- 5.健康面への配慮について
- 6.家でのやくそくを作りましょう!

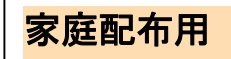

Wi-Fi・スマートフォンテザリングとの接続方法

家庭に持ち帰ってWi-Fi等に接続する際、お使いのルータ等のSSIDおよびパスワードが必要です。

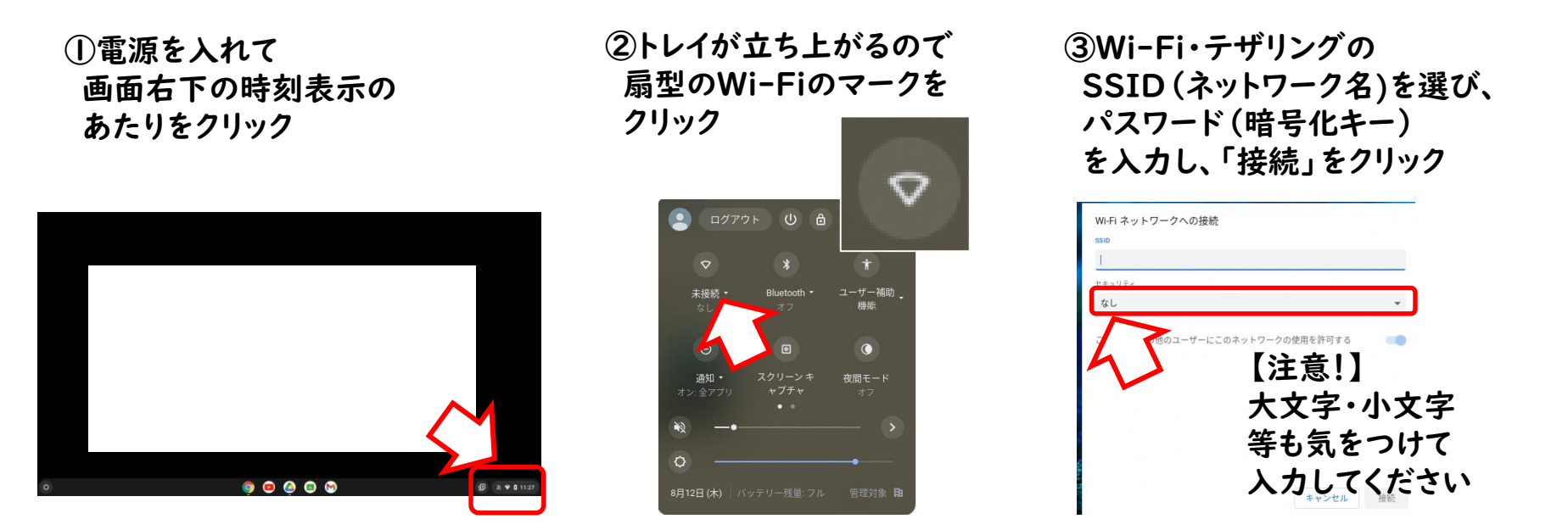

④接続が完了したら、学校と同じ方法でタブレット端末にログインしてください。 次回からは、自動でWi-Fiに接続されて使えます。

1

## スマートフォンのテザリング機能の設定方法(Android:アンドロイド)

使用するスマートフォンの種類や契約している通信回線等によって異なりますので、詳しくはお使いの端末の取扱説明書 や契約している通信事業者のホームページ等でご確認ください。

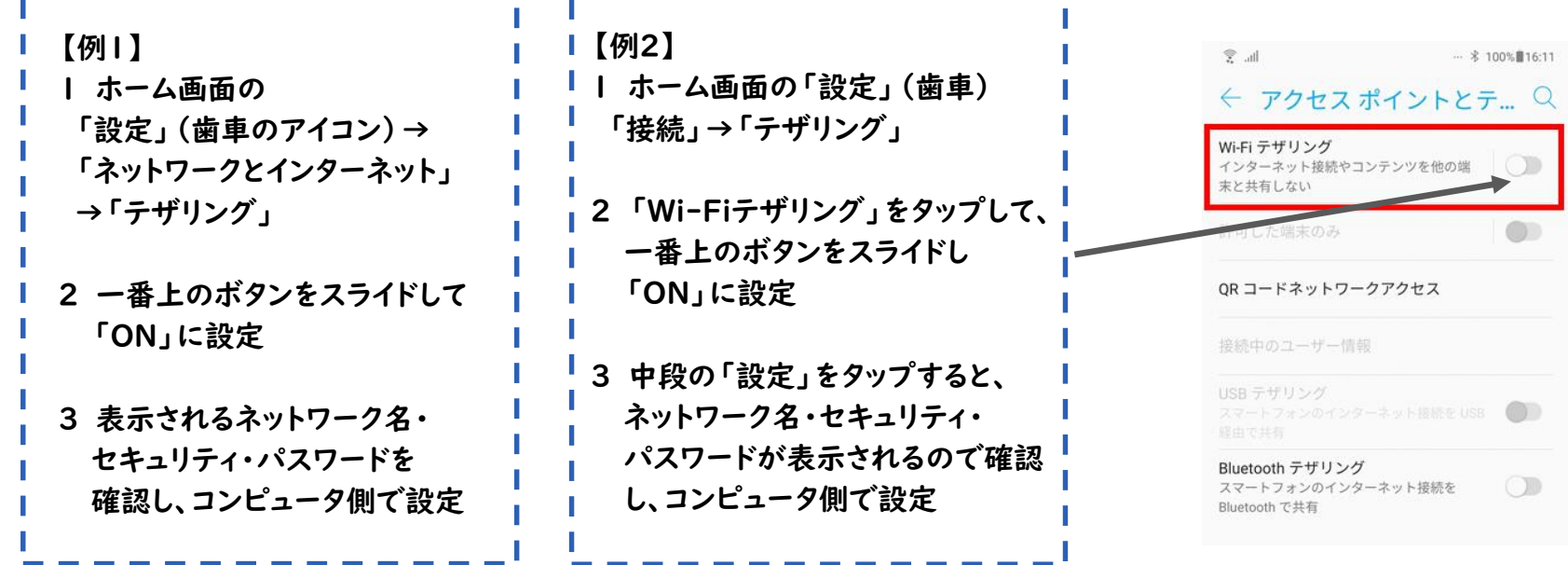

【必ずチェック!】

使用が終わったら設定を「OFF」に戻すことを忘れずに!通信量が増えます。 || 2

# スマートフォンのテザリング機能の設定方法(iPhone:アイフォン)

使用するスマートフォンの種類や契約している通信回線等によって異なりますので、詳しくはお使いの端末の取扱 説明書や契約している通信事業者のホームページ等でご確認ください。

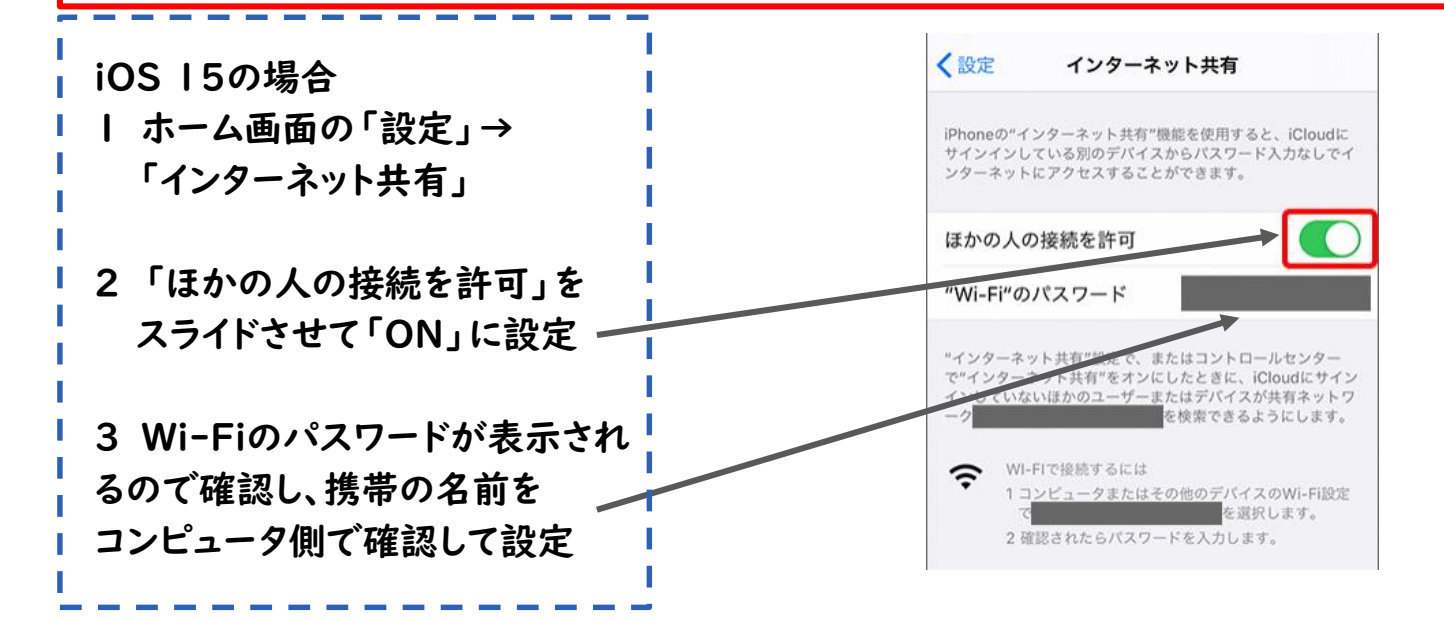

【必ずチェック!】 使用が終わったら設定を「OFF」に戻すことを忘れずに!通信量が増えます。

# タブレット端末(Chromebook)の充電

江別市で導入しているタブレット端末は「Chrome Book Lenovo 300e」という機器です。 Chrome Book の充電端子は

『USB Type-C』という形の端子です。

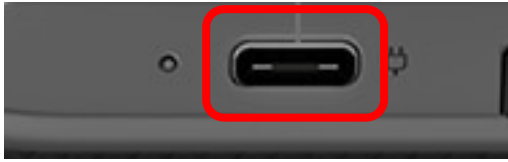

(ユー・エス・ビー・タイプ シー) ※だ円形が特徴

家庭学習の際にタブレット端末の充電がなくなることがあります。その際は家庭で充電してください。

【方法②】 ご家庭に「USB Type-C」充電機器(ACアダプタ)がない場合 【方法①】 Androidスマホや携帯用ゲーム機などの 「USB Type-C」充電機器(ACアダプタ)を既にお持ちの場合 そのまま利用して充電することができます ※充電機器によっては、電圧・電流の関係で、Chromebook を起動しながらの充電はできない場合があります。 確実に充電する場合は、 Chromebookをシャットダウンして から充電してください 新たに「USB Type-C」の充電機器や Type-Cケーブルの準備が必要です ※「18W(ワット)」以上の「PD規格(パワーデリバリー)」 の充電機器の使用をお勧めします。

#### 健康面への配慮について

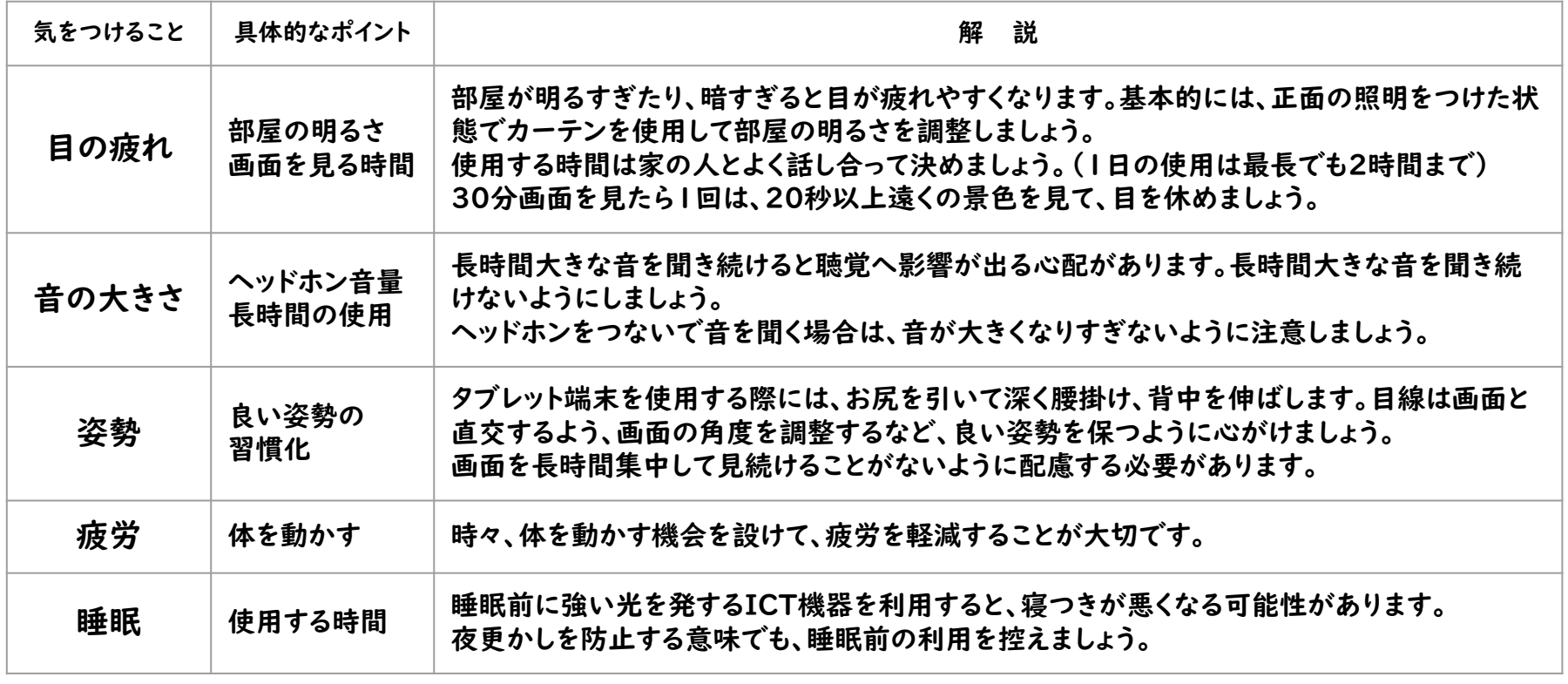

参考:児童生徒の健康に留意してICTを活用するためのガイドブック(文部科学省)、子どもの目・啓発コンテンツ(日本眼科医会) 5

家でのやくそくを作りましょう!

別紙の「江別市『学習者用タブレット端末利用におけるルール』」 を確認したら、

おうちの方と相談して、家でのやくそくを作りましょう!

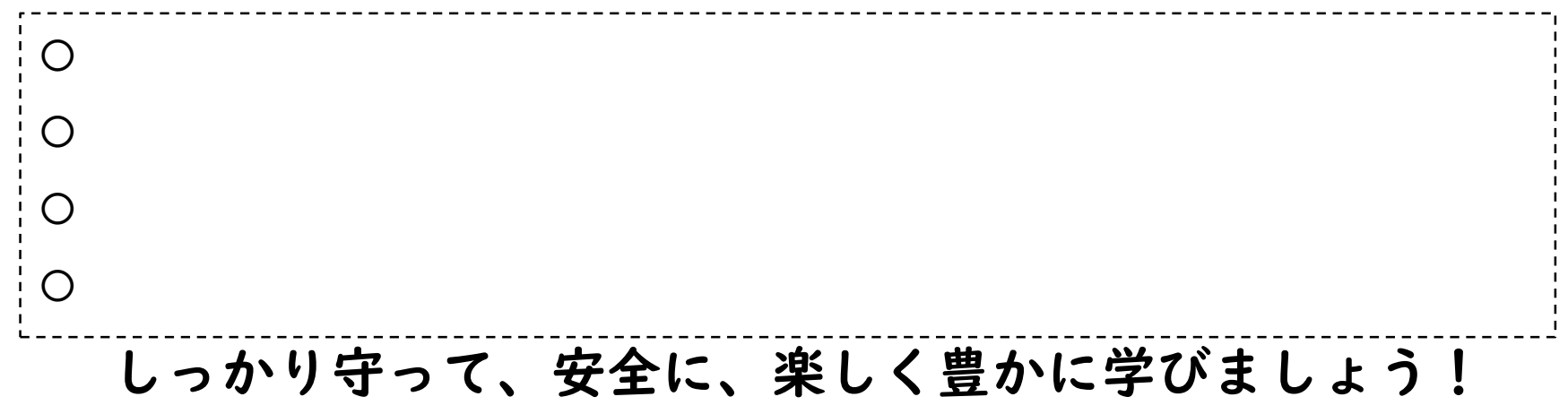